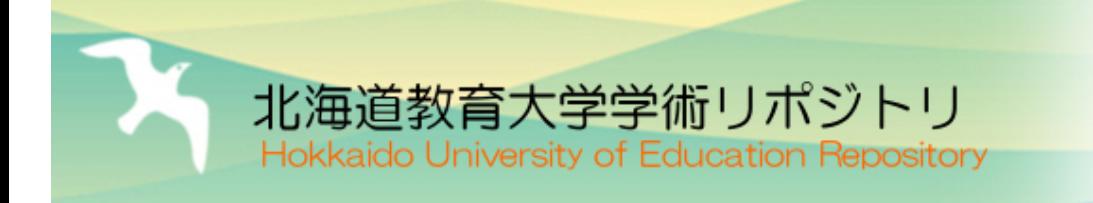

# Web-DBサーバと連携する音声ラベリングプログラ ムの開発

hue交 北海道教育

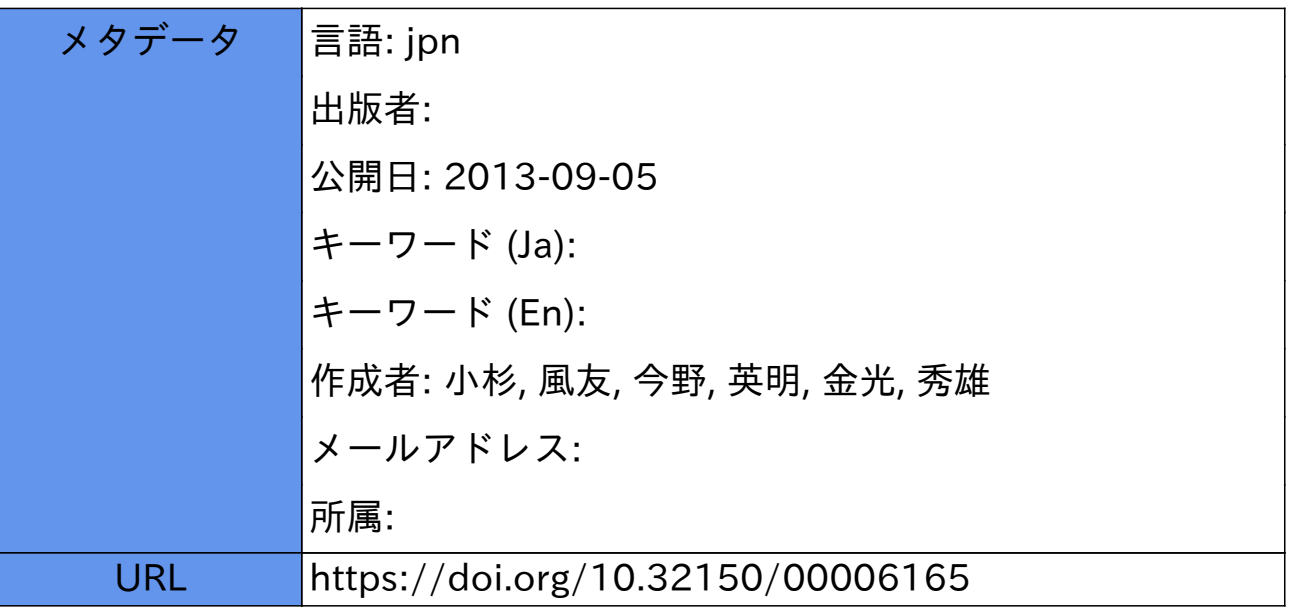

# Web-DB サーバと連携する音声ラベリングプログラムの開発

## 小杉 風友・今野 英明・金光 秀雄

北海道教育大学函館校情報基礎研究室

# Development of Speech Labeling Program Communicating with Web-Database Server

KOSUGI Kazetomo, KONNO Hideaki, and KANEMITSU Hideo

Departrnent of Inforrnation Sciences. Hakodate Carnpus. Hokkaido University of Education. Hakodate, 040-8567

## 概 要

音声データベースを一元化して複数の利用者で共有し,ネットワークを介して利用できるようにシステム 化すれば,音声データの収集や管理および配布にかかるコストの削減が期待できる。一方,著者らは Web データベース汎用システムを開発して活用している。このシステムに音声データと,それに付随する種々の データを関連付けて格納することにより,音声データベースシステムとしての利用が可能になる。そのため に,本研究ではシステムに格納された音声データを取得し, GUIによる操作で音素ラベリングを行うため のプログラムを開発した。また、このプログラムが音素ラベリングの結果を即時にシステムに送信し、それ を元の音声データと関連付けてサーバに格納できることを動作試験により確認した。

#### 1.はじめに

音声認識や音声合成を始めとする今日の音声処 理では,確率モデルの構築や統計的処理のために 大量の音声データが必要である。音声の音響的特 徴を調査することを目的とする音声分析において も多くのデータは欠かせない。このような大量の 音声データを音声データベースとして一元化して 複数の利用者で共有し,ネットワークを介して利 用できるようにすれば,音声データの収集や管理 および配付にかかるコストの削減が期待できる。

また,一般に音声処理では,音声波形のデータ に加え,発話の開始・終了時刻や音素位置のデー

タ(音素ラベル),話者の情報等が必要となるこ とが多い。そのため,音声データベースでは,音 声波形のデータからその音声に関わる各種データ を作成し,提供する必要がある。

青木らは音声合成用の音声データベースをオー プンコンテンツ化することを目的とした研究を 行っている<sup>[1]</sup>。この研究では音声のラベルや各 種情報をXML(Extensible Markup Language) で記述し,それをWAV (RIFF)形式のファイル 内に格納した。このWAVファイルは通常の音声 ファイルとして再生処理等が可能であり,さらに 単一のファイル内に音声波形のデータと付加情報 が入っているためデータの管理効率が良い。ただ

し, WAVファイルはバイナリファイルであるた め, XMLデータの記述と閲覧には専用のエディ タが必要となり,データの汎用性は低下する。

著者らは Webデータベース汎用システムを開 発し、授業での資料提示やオンライン試験、研究 室内向け文書の保存等に利用してきた。このシス テムは, Webページを通じて種々のデータを関 係データベースに格納し,利用者に提示するもの であり,以下の特徴がある。

- (a) 自動的に生成される IDでデータを識別する ため,データの登録時にデータ名の重複を意識 する必要がない。このため,通常のファイルに 比較してデータ管理が容易である。
- (b) ユーザ認証機能を利用して,データの登録や 取得に関する種々の権限を設定できることか ら,不特定利用者へのデータ公開の用途に加え, 特定の利用者間でのデータの共有にも適してい  $\mathcal{Z}_{\Omega}$
- (c) データおよびそのデータから派生したデータ を,データ聞の関係と共にシステムに格納でき る。

従って,このシステムに音戸データと,それに付 随する種々の情報や分析結果等を格納すれば、特 定の利用者間で音声データベースを共有するため のシステムとして利用できる<sup>[2]</sup>。

このシステムの操作は基本的に Webブラウザ のみで行えるものの、データ処理の用途には、処 理を行う外部プログラムがデータを取得し,その 処理結果をシステムのサーバに送信できる必要が ある。そのためのアプローチとして次の二つが考 えられる。

- 1) システムと直接に通信する外部プログラムを 自ら作成する $[3,4]$ 。
- 2) 外部プログラムとシステムとの間のインター フェースプログラムを用意する。外部プログラ ムはインターフェースプログラムを通じて,シ ステムとデータの受け渡しをする<sup>[5]</sup>。

前者のアプローチ1)の利点は、作成者がプログ ラムの詳細を把握しているため,さまざまな局面 に柔軟に対応でき,容易に改良ができることであ

る。ただし,プログラムの作成には時間と手聞が かかる。後者のアプローチ2)では、既存の外部 プログラムをそのままで,あるいは若干の変更だ けで利用できることが利点である。一方で,変更 が不可能な外部プログラムの場合,インター フェースプログラムとの通信ができず、システム を利用できない可能性が生じる。

本稿では,アプローチ 1)に基づき, Webデー タベース汎用システムのサーバから音声データを 取得し,それを基に作成したデータを即時に元の データと関連付けてサーバに格納するプログラム について述べる。特に,音声波形のデータを基に 音素ラベルを作成する処理(音素ラベリング)は ある程度の自動化が可能であるものの,正確なラ ベリングは人手による作業を要する手間のかかる 処理である。そこで,このラベリング処理を主と して行う GUI (Graphical User Interface) を持 つアプリケーションプログラム(以降"GuiAudio" と呼ぶ)を作成したので,これについて報告する。

# 2. Webデータベース汎用システムの動作 概要

本研究で作成したアプリケーションプログラム GuiAudio Webデータベース汎用システムに おけるクライアントとして動作する。クライアン トを含む Webデータベース汎用システムの構成 は図1のとおりである。このシステムでは、クラ イアントが HTTPプロトコルでリクエストを HTTPサーバに送る。サーバは指定された URL

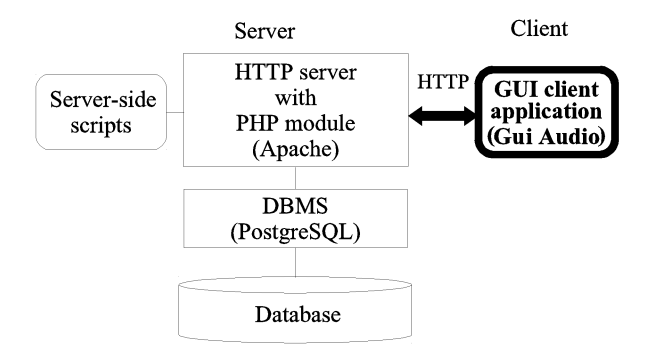

図1 Webデータベース汎用システムの構成

に応じてサーバサイドスクリプトを実行し,デー タの読み書きを DBMS (Database Management System) に要求する。 DBMSはデータベース内 のデータを HTTPサーバに渡し,これを使って 動的に生成された Webページを HTTPサーバが クライアントに送信する。

#### 3. GuiAudioの機能

本研究で開発した GuiAudio は次の(a)から(e)の 機能を持つ。

(a) ユーザ認証への対応機能

サーバにデータを送信する場合にユーザ認証が 必要となる。 GuiAudioでは challenge-response 方式のユーザ認証に対応しており,そのためのロ グイン ID やパスワードを送信できる。

(b) 簡易ブラウザ機能

GuiAudioはサーバから送信される HTML 解釈して表示する。この簡易ブラウザ機能は処理 する音声データをサーノtから選択する際に使われ る。

(c) 音声データの再生・波形表示・スベクトログ ラム表示機能

簡易ブラウザ機能を使ってダウンロードした音 声データの再生や波形表示,スベクトログラム表 示を行う。これらの機能はラベリングの操作にお いて必要となる。

(d) ラベリング機能

(c)で示した機能を利用して,プログラムの利用 者がラベリングを行える。音素などの入力には キーボードを利用し,その音素の開始時刻と終了 時刻の確定はマウスを利用する。

(e) データの送信機能

(d)までの機能を利用して行ったラベリングの結 果を格納したファイルや,音声データの諸情報を 格納したファイルなどを Webデータベース汎用 システムのサーバに送信する。このとき音声デー タと各種データを関連付けるための情報も送信さ れる。

#### 4. 開発言語

本研究では,標準ライブラリの豊富さ等の理由 から Java言語を用いることとした。 Java言語 によるプログラミングでは, Javaアプリケー ションとアプレットの形態が考えられる。

西村らは Javaアプレットを Webページに埋 め込むことによって音声入力用の GUIインター フェースを実装し、 Web を使った音声データの 収集システムを作成することに成功している [6]。 また,青木らはサーバから送信する音声データを Webブラウザで再生するために Javaアプレット を用いている $[7]$ 。このように Java アプレットに Webページに組み込んでクライアントの Web ブラウザ上で音声を扱える利点がある半面,セ キュリティ上の理由から Javaアプレットによる ローカルファイルへのアクセスは厳しく制限され ている<sup>[8]</sup>。このためクライアントで行った処理 結果をファイルに保存する場合,処理結果をサー バに送信することが困難になる。そこで,本研究 では,プログラムによるローカルファイルへのア クセスの自由度を優先し,クライアントで通常の 方法でプログラムを起動させる Javaアプリケー ションとしてプログラムを開発することとした。

#### 5. GuiAudioの構成

GuiAudioの構成を図 2に示す。 GuiAudio Main モジュールが各種モジュールを呼び出し, その結果を受け取って必要な機能を利用者に提供 する。

PreAccessモジュールでは事前に必要なログイ ンなどの処理を行い,セッションを継続するため のクッキーを保持する。 DownloadData モジュー ルではクッキーを使ってサーバから音声データを ダウンロードする。

AudioPlayer モジュールは音声再生機能を提供 する。音声データの再生は任意の時聞から可能で ある。 AudioAnalyze モジュールでは、音声デー タからサンプリング周波数や量子化ピット数など

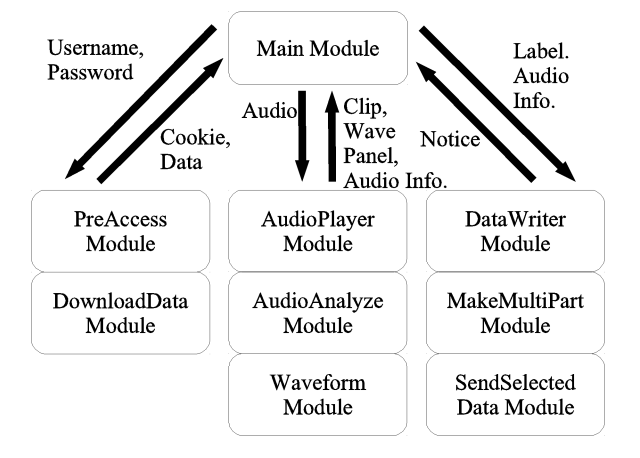

図2 クライアントプログラムの構成

の諸情報の抽出し,音声波形の振幅値の復号化や FFT 演算を行う。 Waveform モジュールでは AudioAnalyzeモジュールで取り出した音声デー タの振幅値を元にして音声波形を描画するための 数値列を生成する。

DataWriter モジュールでは、サーバに送信す るデータをファイルとしてクライアントの単一の ディレクトリに保存する。MakeMultiPart モ ジュールでは,書き出したファイルをサーバに送 信するために必要となる HTTPリクエストボ ディ内のマルチパート部を作成する。 Send-SelectedDataモジュールでは,マルチパートに HTTPリクエストヘッダを付加して HTTPリク エストを完成させ,サーバに送信する。元の音声 データと送信データを関連付けるための情報も送 信する。

#### 6.実行過程

GuiAudioの開発では,限られたウインドウス ペースを有効に使うため,操作のステップ別にタ ブを用意した。利用者は STEPl:Select Audio Data, STEP2: Labeling, STEP3: Send Result の順にタブ内で操作を行う。各タブにおける操作 が完了すると次のタブへ自動で遷移する。

まず, GuiAudio を起動して ID と Password

を入力する。次にログイン先を選択して Login ボタンを押すと,サーバへログインを試みる。ロ グインが正常に完了すると,サーバから送信され る HTML データを受け取り, 図3に示すとおり, タブ STEPl内に Webページが出力される。

利用者が処理対象となる音声データを Web ページより選択すると,タブは STEP2に遷移し, ラベリングのための GUIを提供する。図 4に単 /aisatsu/を選択した後のタブ STEP2の画面を 示した。 波形パネル上の任意の位置にマウスポイ ンタを置き,右クリックすると音声データをその 位置から再生できる。ここでは利用者が,再生機 能や波形,サウンドスベクトログラムを手がかり に音素ラベリングを行う。波形パネル上では1度 目の左クリックで音素の開始時刻が入力され, 2 度目の左クリックで終了時刻が入力される。音素 の開始時刻と終了時刻を確定した後,音素をテキ ストフィールドに入力して Set ボタンを押すと, 右側のテキストエリアに音素とその開始時刻,終 了時刻が入力される。この一連の操作を繰り返し てラベリングを行う。 Completeボタンを押すと テキストエリア内のデータが保存され、送信の際 に利用される。また,画面がタブ STEP3に遷移 する。

タブ STEP3では送信の操作を行う(図 5)。ま ず,送信したい項目をチェックボックスで選択す る。 Phoneme欄は利用者が入力する音素列, Comment欄は話者の情報などが入力されたコメ ント, AudioInfoは音声データのサンプリング周 波数や量子化 bit 数, バイト順などの諸情報, Amplitude は振幅値列, LabelData はラベリン グの結果、FFTはFFT演算の結果である。 Sendボタンを押すとチェックした項目のデータ と共に,音声データと各種データを関連付けるた めの情報がサーバへ送信される。サーバではこの 関連付け情報を元に,音声データと各種データを 関連付けて格納する。

## Web-DBサーバと連携する音声ラベリングプログラムの開発

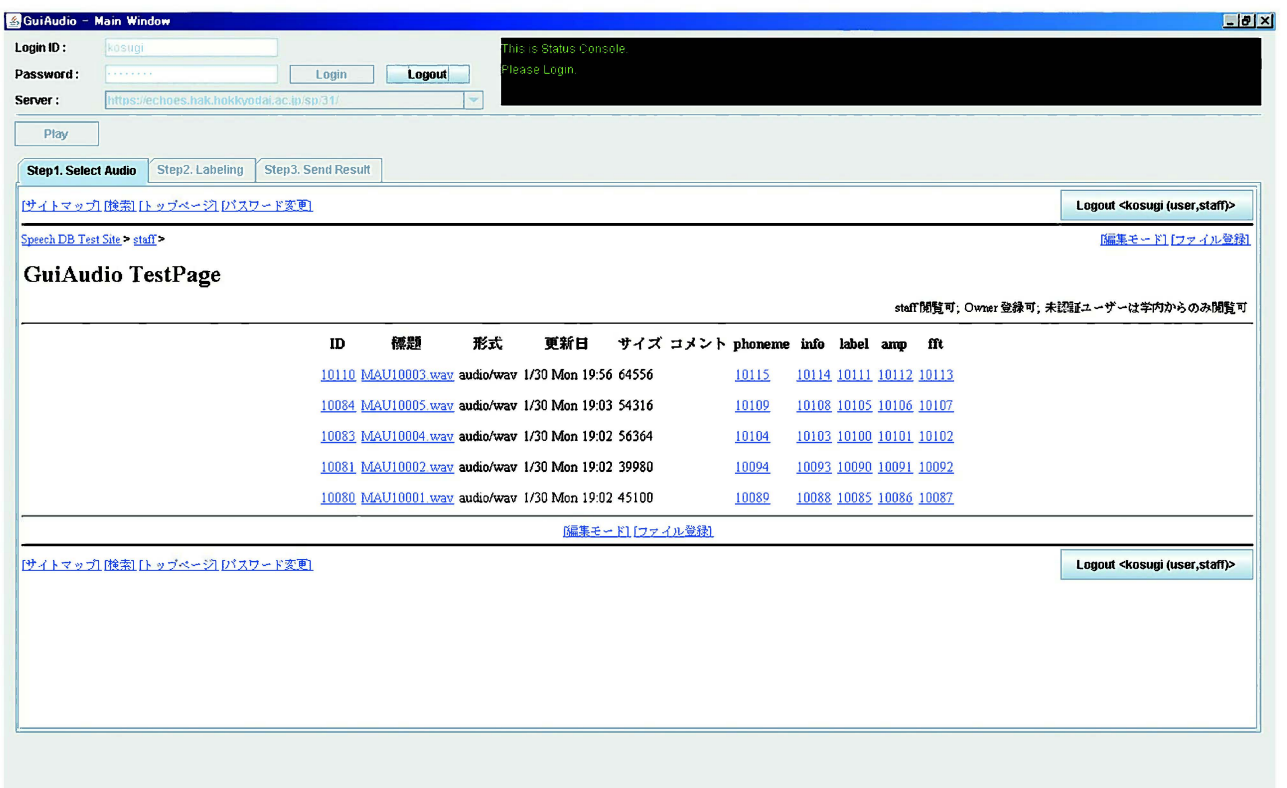

3 音声データの選択画面

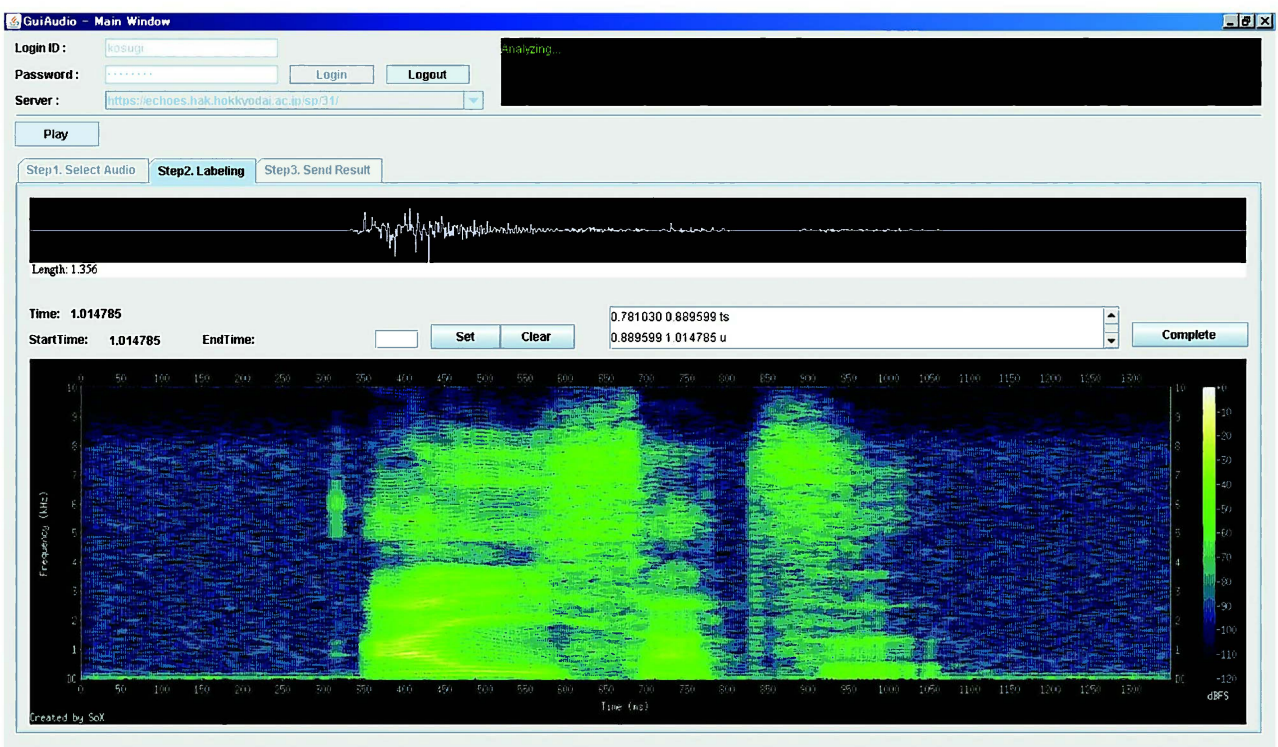

図4 音声の再生・表示・ラベリング画面

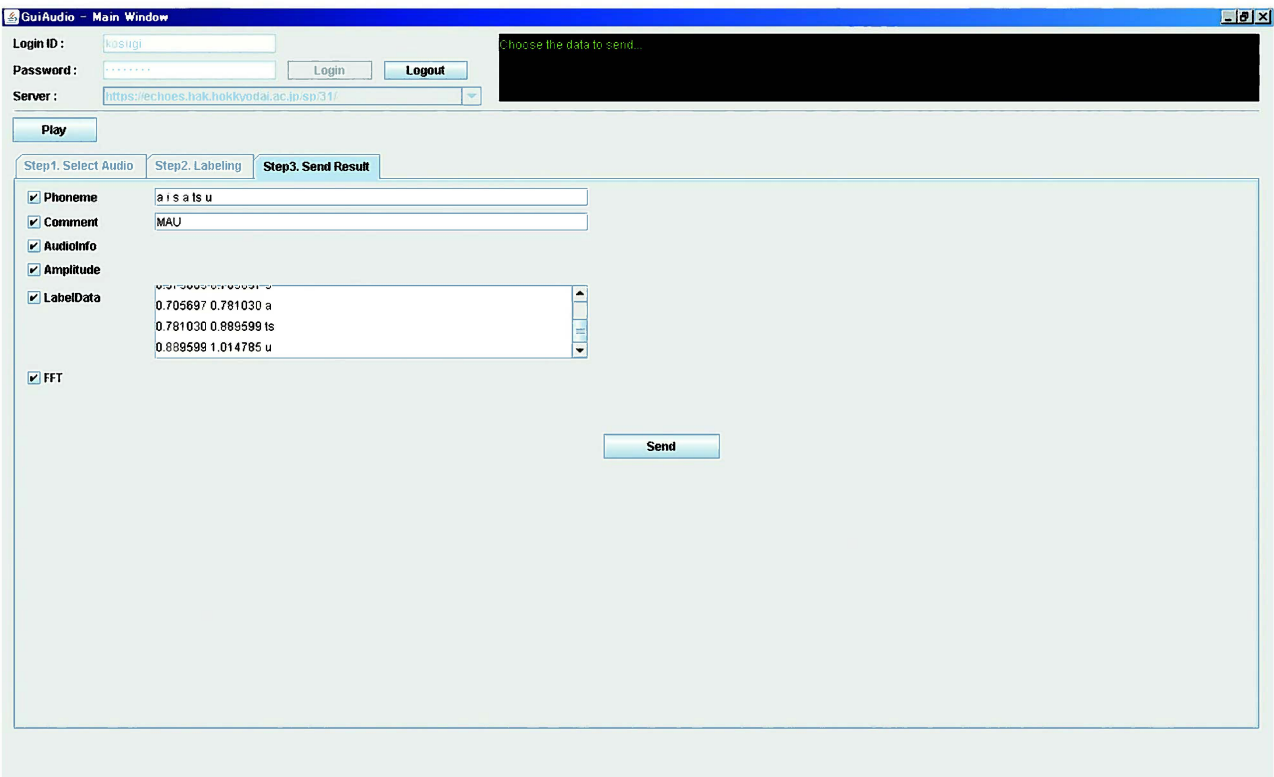

#### 図5 分析結果とラベリング結果の送信画面

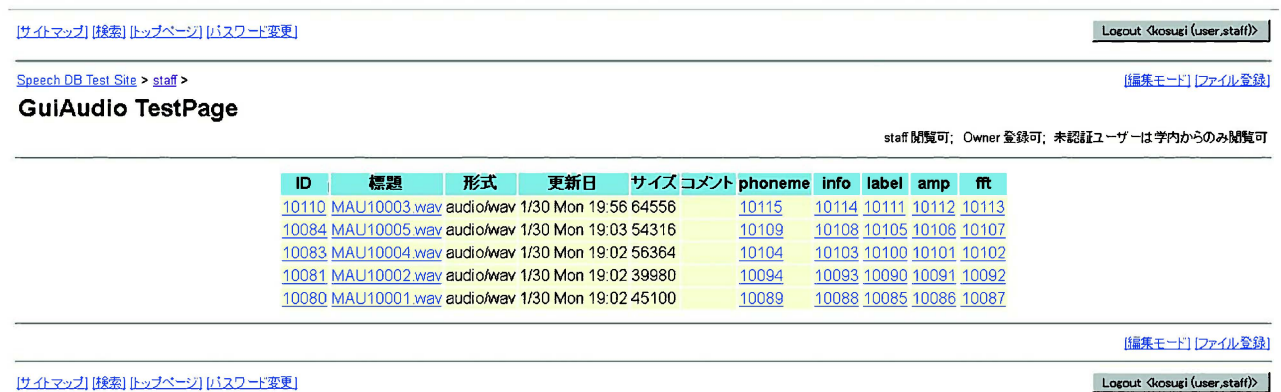

6 データ送信後の webページ

# 7. 送信結果の確認

データが正しくサーバに送信されたことを確認 するために,図 3 した Webページを Web ブラウザで表示したものが図6である。

図 6 において, phoneme, info, label, amp, fft の各列に記述された数値は、ID列と標題列に示 された元の WAV形式の音声データに関連付け られたデータの ID であり、図5においてサーバ に送信したものである。 Webブラウザ上でク

リックすることで,その内容を確認することがで きる。

これらの関連付けの情報は Webデータベース 汎用システムのサーバ内では、関係データベース のテーブルに格納される。表 1 に ID が10080の 音声データに関する行のみを例示する。このテー ブルではデータに付与された ID を src id 列と dest\_id 列に格納し, link 列には src\_id と dest\_idの関連を示すキーワードを格納すること によってデータ間の関係を保持する。表1の第一

#### 表1 関連付け情報を格納するテーブル

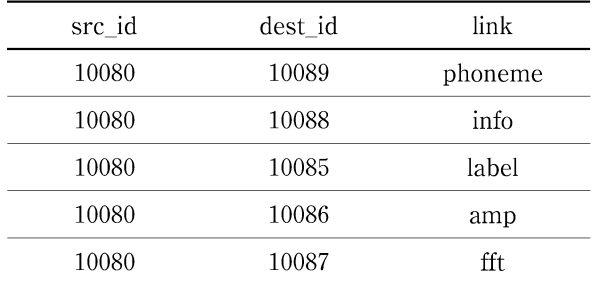

行では, GuiAudioによるデータ送信によって, 元の音声データの ID である10080が src id 列に, 音素列データの ID である10089が dest id 列に入 り, link列に phonemeというキーワードが入る ことによって, ID が10080のデータと ID が10089 のデータが phonemeという関係で保持されたこ とを示している。音素以外のデータについても, 元のデータとの関連が link 列の内容によって保 持されている。システム内ではこの情報を基に, 図6に示したような web ページを生成しており, データ聞の関連を含むデータ送信の成功が確認で きた。

## 8. ラベリングの試行実験

本研究で開発したプログラムによる音素ラベリ ングの結果を確認するために,音素ラベルが提供 されている市販の音声データベースを用いて,本 プログラムの開発者が音素ラベリングを試みた。 使用した音声データベースは電気通信基礎技術研 究所 $(ATR)$ の日本語音声データベース $^{[9]}$ であり. 話者 MAU の音声データ 3 単語 (/aikawarazu/, /aikyo:/, /aisatsu/) の延べ20音素のラベリング を行った。

データベース付属のラベルと,開発したプログ ラムによるラベリング結果の差は, 20音素全ての 平均で19ミリ秒であった。音素レベルでのラベリ ングについては,音素聞の過渡部における境界決 定が難しく,音素の境界規則によって結果が大き く異なる。またラベラーの熟練度の違いを考慮す ると妥当なラベリング結果が得られたと考えられ る。

#### 9. まとめ

本研究では, Webサーバから音声データを取 得し、 GUIによる操作で音素ラベリングを行う プログラムを開発した。また,音素ラベリングの 結果と各種情報を即時にサーバに送信し,それら と元の音声データを関連付けてサーバに格納する ことができた。音声データと,それに付随する各 種データは膨大な量となるため,管理が煩雑にな らないよう即時に関連付けて保存できる意義は大 きい。また,このプログラムを複数のコンビュー タで利用すれば,手作業が避けられないラベリン グを分担して行うことが可能であり,作業の効率 化を図ることができる。

本研究で開発したアプリケーションプログラム をさらに発展させる手法としては,プラグイン等 の形式で Webブラウザに機能を組み込むことが 考えられる。これにより,音声分析やラベリング の作業をブラウザのみで完結させることが可能に なる。

#### 参考文献

- [1] 青木直史, 伊藤博之, 澤田 周, 須藤健次, "XML に よる音声データベースのオープンコンテンツ化、"電子 情報通信学会総合大会講演論文集,情報・システム(1) no. SD-1-1, pp. "S-1"-"S-2", March 2004.
- [2J今野英明,金光秀雄,高橋仲幸,外山淳,新保勝, "Webデータベース汎用システムの開発と音声データ 管理システムとしての利用,"電子情報通信学会技術報 告, no. DE2005-16, pp .19-24, 2005
- [3J小杉風友,今野英明,"音声分析を日的とした GUI クライアントアプリケーションの試作、 日本産業技術 教育学会北海道支部研究論文集, no.24, pp.19-22, 2011.
- [4] 小杉風友, 今野英明, 金光秀雄, "音声データの効率 的管理を目的とした WebDB システムの開発––GUI ク ライアントの試作 -,情報処理北海道シンポジウム2011 講演論文集, no.C-5, pp.75-76, 2011.
- [5J今野英明,小杉風友,金光秀雄,高橋伸幸,"Webベー スデータ管理システムを用いた音声分析,"日本音響学 会講演論文集. no .1-R-15, pp. 463-464, March 2012
- [6] R. Nisimura, J. Miyake, H. Kawahara, and T. Irino, "Development of Speech Input Method for Interactive

VoiceWeb Systems," in Human-Computer Interaction, Part II, Lecture Notes in Computer Science, Volume 5611, ed, lA Jacko, pp,710-719, Springer-Verlag, Ber lin, 2009.

- [7] 青木直史, ブルガー アレキサンダー, 山本 強, 青 木由直, "XML による音声データベースの構築とクラ イアント/サーバー音声合成システムの開発,"電子情 報通信学会技術報告, no.DE2001-112, pp.33-38, 2001.
- [8] E.R. Harold, Java ネットワークプログラミング, オ ライリー・ジャパン,東京, 2001.
- [9] 武田一哉, 匂坂芳典, 片桐滋, 桑原尚夫, "音声デー タベース構築のための視察に基づく音韻ラベリング," ATR Technical Report, no.TR-I-0019, 1988.
	- (小杉 風友 株式会社エイチ・アイ・ディ)
	- (今野英明函館校准教授)
	- (金光 秀雄 函館校教授)